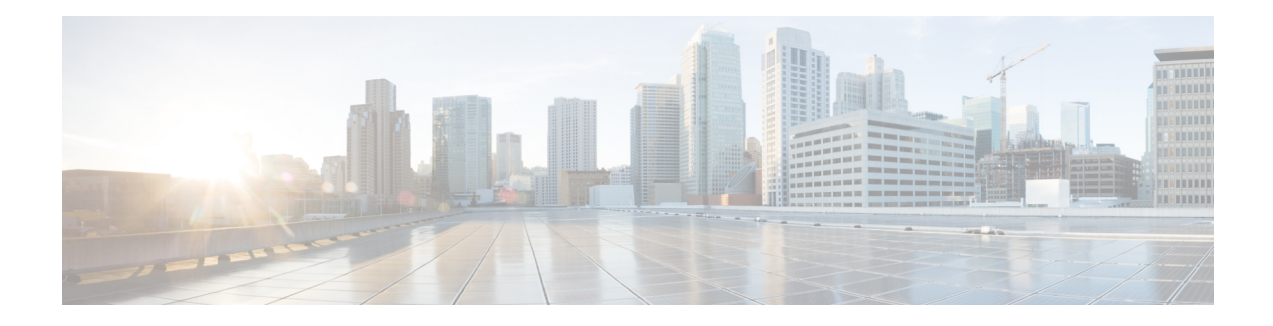

# **OSPFv3 Autoroute Exclude**

OSPFv3 Autoroute Exclude feature allows you to use specific destinations and prefix-list to specify a list of prefixes that are routed using native paths instead of TE tunnels for packet transport. The rest of the prefixes can still be set to use TE tunnels. Prefixes that are excluded do not use a TE tunnel path. IPv6 routes over TE tunnels are supported by OSPFv3 using Autoroute Announce (AA) or Forwarding Adjacencies (FA).

This module describes how to configure the OSPFv3 Autoroute Exclude feature.

- [Prerequisites](#page-0-0) for OSPFv3 Autoroute Exclude, on page 1
- [Information](#page-0-1) About OSPFv3 Autoroute Exclude, on page 1
- How to [Configure](#page-1-0) OSPFv3 Autoroute Exclude, on page 2
- [Configuration](#page-2-0) Examples for OSPFv3 Autoroute Exclude, on page 3
- Additional [References](#page-2-1) for OSPFv3 Autoroute Exclude, on page 3
- Feature [Information](#page-3-0) for OSPFv3 Autoroute Exclude, on page 4

### <span id="page-0-0"></span>**Prerequisites for OSPFv3 Autoroute Exclude**

- Open Shortest Path First (OSPF) must be configured in your network.
- Cisco Express Forwarding (CEF) must be enabled.
- Multiprotocol Label Switching (MPLS) TE tunnels must be configured.
- Auto route announce and forwarding adjacencies must be configured. You can configure either auto route announce or forwarding adjacencies on an interface. You cannot configure them both on the same interface.

## <span id="page-0-1"></span>**Information About OSPFv3 Autoroute Exclude**

### **Overview of OSPFv3 Autoroute Exclude**

The auto route feature is an IP routing method that forces OSPF to use MPLS TE tunnels to build paths for IP traffic routes. The auto route feature enables all routes to use TE Tunnels, even if there is an alternate non-TE path available for that route.

The OSPFv3 Autoroute Exclude feature allows specific IPv6 destinations or prefixes to avoid TE tunnels, while other prefixes can still be configured to use TE tunnels. Prefixes that are excluded do not use a TE

tunnel path. Only native non-TE paths are downloaded to RIB for such routes. IPv6 routes over TE tunnels are supported by OSPFv3 using auto route announce (AA) or forwarding adjacencies (FA).

The auto route exclude option is configured under the router OSPF configuration mode by using a prefix list. IP addresses and prefixes that are members of this prefix list are excluded from TE tunnels, even when the auto route is enabled on them. If the IP addresses or prefixes are added to the prefix list, they are dynamically routed without passing through the TE tunnel. If the IP addresses or prefixes are removed from the prefix list, they are dynamically rerouted back on the TE tunnel path.

See the *Autoroute Announce and Forwarding [Adjacencies](http://www.cisco.com/c/en/us/td/docs/ios-xml/ios/iproute_ospf/configuration/xe-3s/iro-xe-3s-book/iro-ospf-autoroute.html) For OSPFv3* module in *IP Routing: OSPF Configuration Guide* for details on configuring auto route announce and forwarding adjacencies For OSPFv3.

## <span id="page-1-0"></span>**How to Configure OSPFv3 Autoroute Exclude**

### **Configuring OSPFv3 Autoroute Exclude**

#### **SUMMARY STEPS**

- **1. enable**
- **2. configure terminal**
- **3. router ospfv3** *process-ID*
- **4. address-family ipv6 unicast**
- **5. mpls traffic-engineering autoroute-exclude prefix-list** *prefix-list-name*
- **6. end**

#### **DETAILED STEPS**

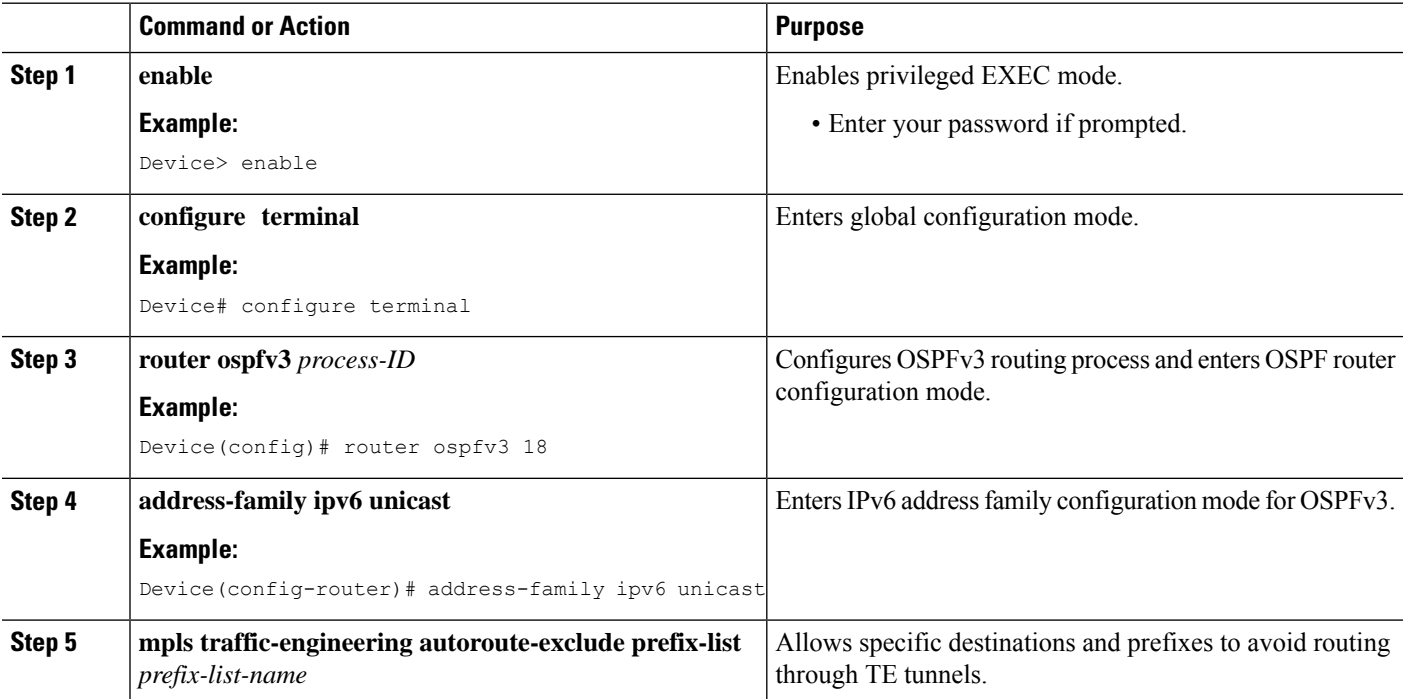

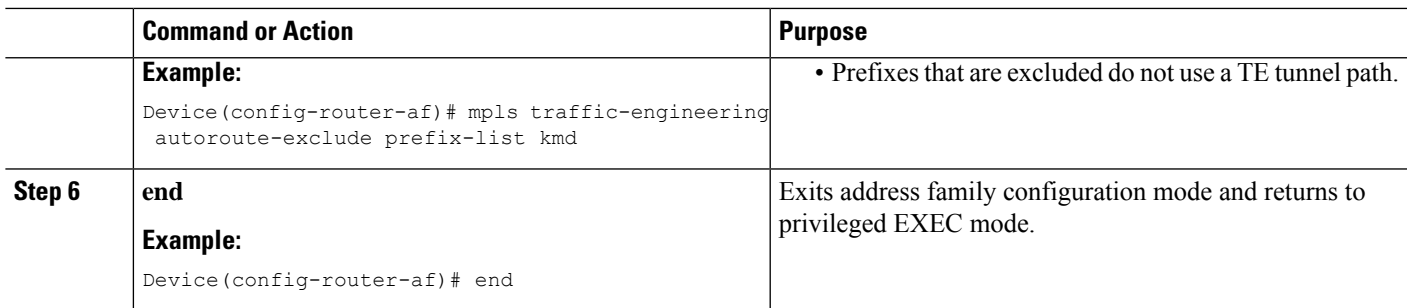

## <span id="page-2-0"></span>**Configuration Examples for OSPFv3 Autoroute Exclude**

### **Example: Configuring OSPFv3 Autoroute Exclude**

```
!
router ospfv3 18
address-family ipv6 unicast
 mpls traffic-engineering autoroute-exclude prefix-list kmd
!
```
# <span id="page-2-1"></span>**Additional References for OSPFv3 Autoroute Exclude**

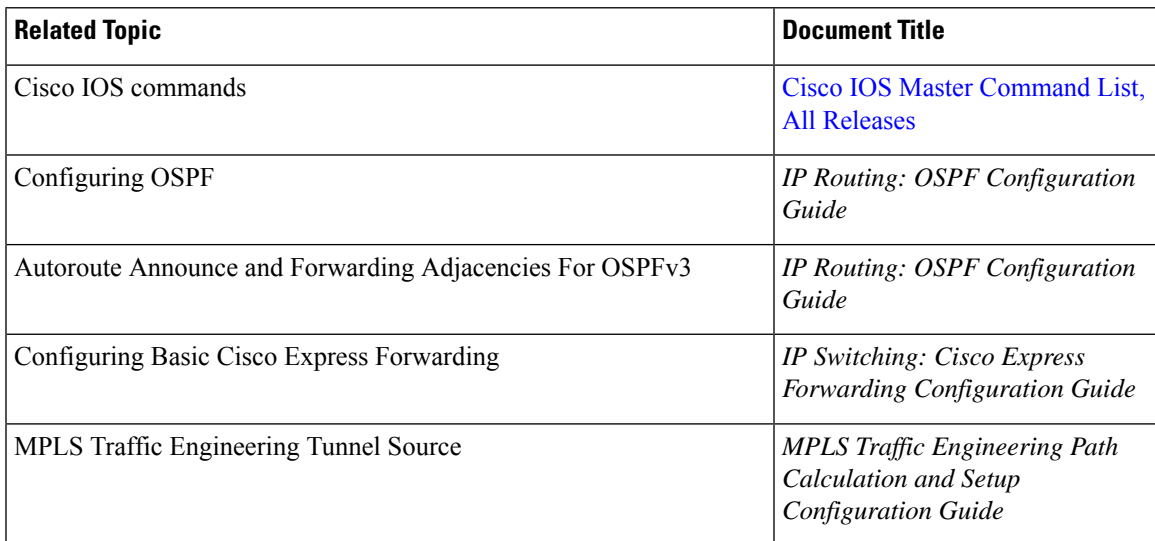

#### **Related Documents**

#### **Technical Assistance**

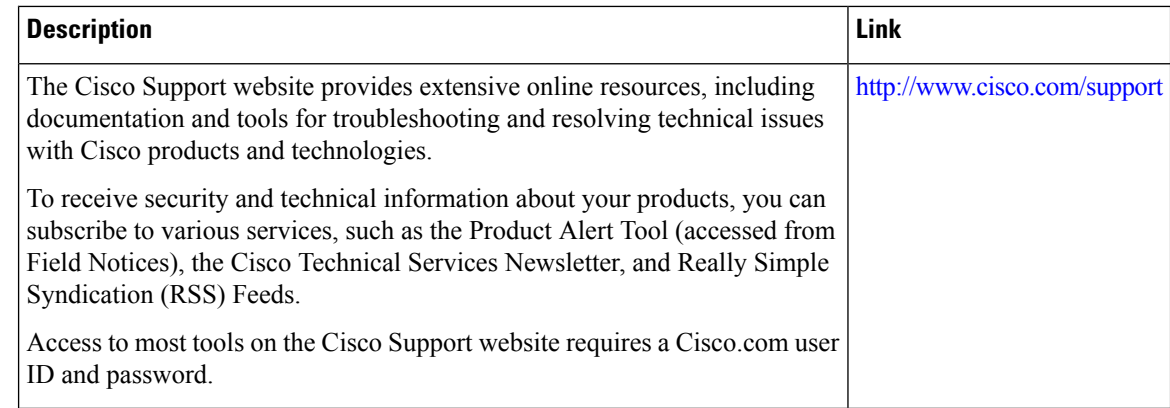

# <span id="page-3-0"></span>**Feature Information for OSPFv3 Autoroute Exclude**

The following table provides release information about the feature or features described in this module. This table lists only the software release that introduced support for a given feature in a given software release train. Unless noted otherwise, subsequent releases of that software release train also support that feature.

Use Cisco Feature Navigator to find information about platform support and Cisco software image support. To access Cisco Feature Navigator, go to [www.cisco.com/go/cfn.](http://www.cisco.com/go/cfn) An account on Cisco.com is not required.